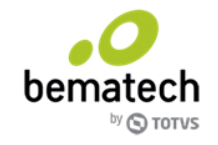

# **Integração Live x Protheus Documentação técnica**

# **Histórico de revisões**

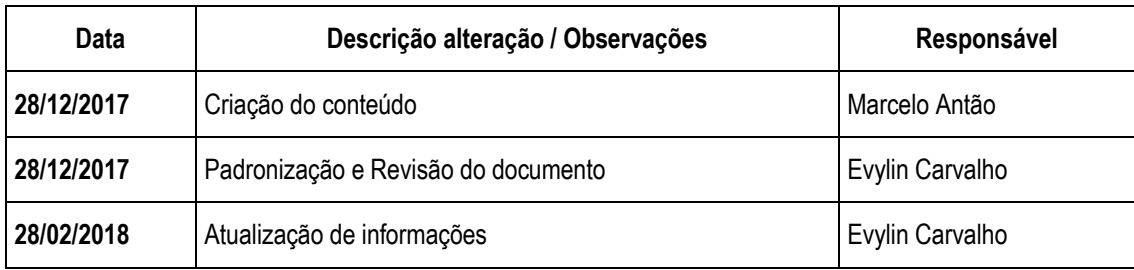

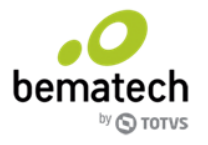

# Índice

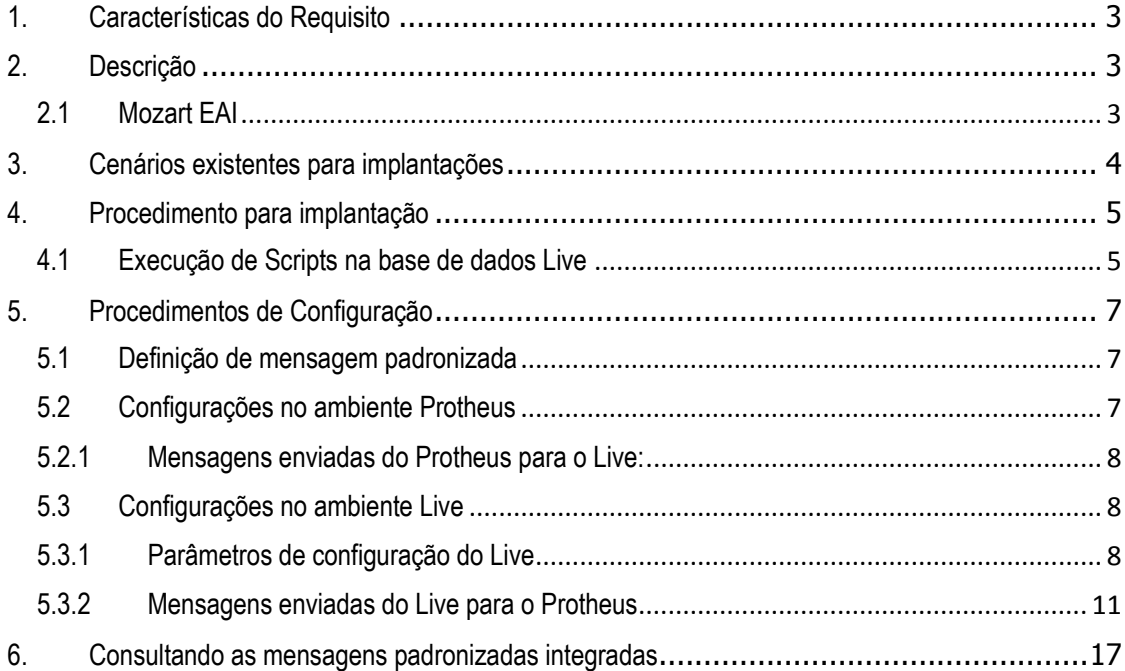

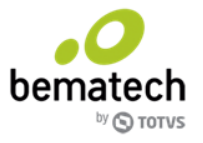

#### <span id="page-2-0"></span>**1. Características do Requisito**

Versão/Release: Live 6.5.20.0 ou superior

#### <span id="page-2-1"></span>**2. Descrição**

Implementada a funcionalidade de Integração de Mensagens Padronizadas do sistema Live com o sistema Protheus®, possibilitando a troca de informações e processos detalhados abaixo.

Os dados são enviados/recebidos por meio da mensagem padronizada TOTVS com a funcionalidade EAI (Enterprise Application Integration), disponíveis em ambos os sistemas, sendo possível a visualização das mensagens enviadas e recebidas. No Protheus disponível no Menu: Miscelânea\Monitor EAI, e no Live através do painel Dashboard do Mozart EAI.

# <span id="page-2-2"></span>**2.1 Mozart EAI**

O Mozart EAI trata-se de uma aplicação responsável por gerenciar as transações geradas a partir do LIVE e também destinadas ao mesmo. Ele será responsável por enfileirar as mensagens padronizadas no Protheus. Enfileiramento é o processo de envio assíncrono adotado pelo Mozart, onde uma transação é apenas transmitida ao receptor para posterior processamento, sendo o retorno do processamento transmitido para o Mozart em um novo processo, que por sua vez fica aguardando esse ciclo para marcar esse processo como concluído.

O Mozart também será responsável por receber as requisições destinadas ao Live também utilizando o processamento assíncrono no recebimento das informações.

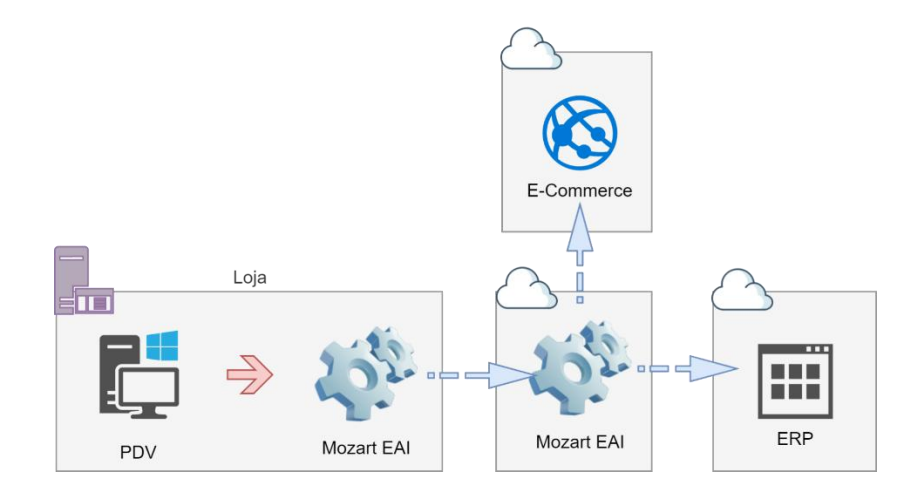

Nos procedimentos de utilização abaixo, serão detalhados como serão disponibilizadas as informações para consulta no Mozart EAI, e respectivamente no painel de monitoramento de mensagens do Protheus. O processo de cada mensagem/entidade trocada, explicando o seu conceito e as configurações técnicas para habilitá-la também serão detalhadas neste manual.

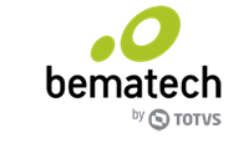

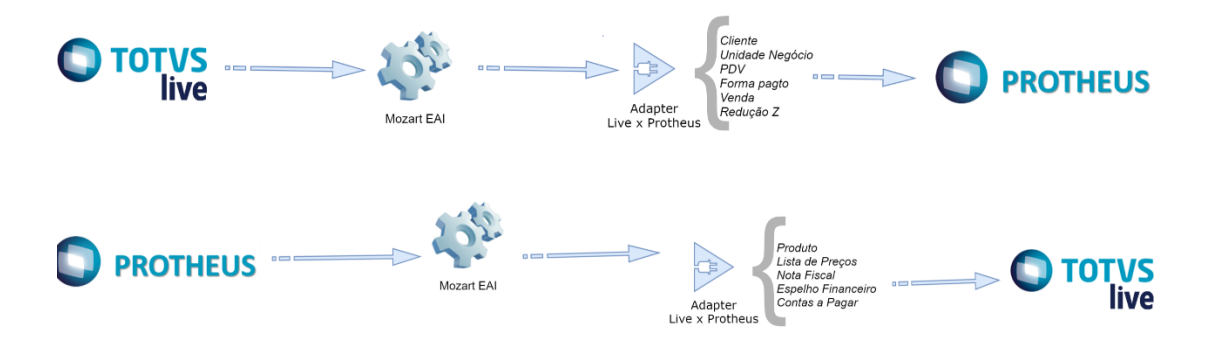

Para iniciar a utilização da integração Live X Protheus será necessário antes de tudo realizar a implantação de ambos os sistemas conforme as versões disponíveis e também realizar a configuração do Mozart EAI para a instalação do Live já realizada.

Será detalhado a seguir como criar o ambiente do Mozart EAI para a rede de lojas que irá utilizar a integração.

Além desse processo será necessário realizar configurações em ambos os sistemas (Live e Protheus), para isso foi criado um *checklist* específico para cada ambiente, que será detalhado mais adiante, e deverá ser validado pelo implantador na disponibilização da integração.

#### <span id="page-3-0"></span>**3. Cenários existentes para implantações**

Podemos encontrar quatro cenários ao implantar a funcionalidade de integração do Live com o Protheus. Em cada cenário é necessário realizar configurações tanto por parte do Live como do Protheus.

Abaixo verifique em qual cenário a loja que está implantando se encontra e siga as orientações necessárias.

#### **3.1 Nova implantação Live e Protheus**

Neste cenário o cliente não possui nenhum dos dois sistemas. Será realizada a implantação completa dos dois produtos, Live e Protheus.

#### **3.2 Protheus implantado e nova implantação Live**

Neste cenário o cliente já possui implantado o Protheus, será necessário implantar apenas o Live.

#### **3.3 Live implantado e nova implantação de Protheus**

Neste cenário o cliente já possui implantado o Live, será necessário implantar apenas o Protheus.

#### **3.4 Protheus e Live implantados**

Neste cenário o cliente já possui ambos os sistemas implantados. Será necessário apenas realizar as parametrizações deles.

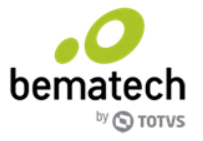

# <span id="page-4-0"></span>**4. Procedimento para implantação**

Após disponibilizado o ambiente Live referente a versão do requisito (6.5.20.0 ou superior) será necessário aplicar o pacote de atualizações via script na base de dados do Live referente ao Tenant (Identificação da rede de lojas dentro do Mozart) utilizado pela rede.

Esse processo deve ser executado pela equipe de Implantação da Bematech - TOTVS responsável por esses procedimentos.

# <span id="page-4-1"></span>**4.1 Execução de Scripts na base de dados Live**

**Alerta:** Esse processo deve ser realizado pelo time de implantação.

O processo de implantação de uma nova rede/cliente que começará a utilizar a integração Live x Protheus requer que os passos abaixo sejam executados na ordem descrita. Esses passos são necessários para qualquer tipo de cenário descrito no item 3 dessa documentação, e devem ser realizados pela equipe técnica de implantação da Bematech, que está ambientada a execução de scripts na base de dados Live para liberação de versões, e possuem o acesso aos ambientes que aqui serão expostos.

As procedures responsáveis por criar no Mozart as configurações necessárias para a nova rede com integração Live X Protheus, são:

- usp\_GLO\_MensagemPadronizadaSincronizarPassos.sql
- usp\_GLO\_MensagemPadronizadaConfigurador
- usp GLO MensagemPadronizadaConfiguradorEntidade.sql
- usp GLO MensagemPadronizadaConfiguradorTiposDocumentoFinanceiro.sql

A seguir será detalhado como aplicá-las, importante realizar a execução das procedures citadas nessa ordem citada abaixo. As procedures descritas acima estão disponibilizadas na base de dados Rentech após atualização da versão 6.5.20.

1 - A procedure usp\_GLO\_MensagemPadronizadaSincronizarPassos.sql está disponível no diretório informado acima. A execução dessa procedure não requer que sejam informados parâmetros.

2 - A procedure usp GLO MensagemPadronizadaConfigurador.sql está disponível no diretório informado acima.

A execução dessa procedure requer que sejam informados os seguintes parâmetros:

- **[@NumeroSerieMaster]** Código da rede/Master referente ao grupo de lojas no Live. Exemplo: 220000134 (PET CAMP (COMPARTILHADO) master.
- **[@HabilitarUnidades]** Deve ser informado '0' (zero) para não habilitar nesse momento todas as integrações disponibilizadas por Unidade de Negócio, ou '1' (um) para habilitar nesse momento todas as integrações por Unidade de Negócio.
- **[@UrlProtheus]** URL (e porta se existir) disponibilizada pela equipe do Protheus que receberá do Live o fluxo de mensagens padronizadas. Exemplo: [http://10.171.67.163:8080](http://10.171.67.163:8080/) (URL e porta utilizada para testes no desenvolvimento).

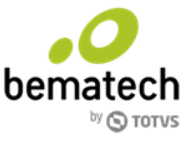

- **[@UrlMozart]** URL (e porta se existir) do serviço do Live EAI Mozart. Exemplo: <http://devloja.bematech.com.br/totvseai> (URL do serviço do Live EAI utilizado para testes).
- **[@UrlLive]** URL (e porta se existir) do serviço do Live, onde serão processadas as requisições enviadas pelo Protheus. Exemplo:<http://devloja.bematech.com.br/live40> (URL do serviço do Live 40 de desenvolvimento utilizado para testes).
- **[@NomeCliente]**  Nome da rede que fará integração com o Protheus. Exemplo: Boticário.

3 - A procedure usp\_GLO\_MensagemPadronizadaConfiguradorEntidade.sql está disponível no diretório informado acima. Esta procedure realiza o 'mapeamento' entre Lojas integradas (Live x Protheus) que possuem o comportamento de Fornecedor em alguma das operações de faturamento (Nota Espelho/EDI) e documento espelho (financeiro). É imprescindível que antes do passo de execução dessa procedure estes dois itens abaixo estejam validados:

- Cadastro da Loja (Unidade de Negócios) no Live como Fornecedor, no Cadastro de Fornecedores.
- Cadastro do Branch ID Protheus referente a Loja/Fornecedor.

A execução dessa procedure requer que sejam informados os seguintes parâmetros:

- **[@NumeroSerieMaster]** Código da rede/Master referente ao grupo de lojas no Live.
- **[@NumeroFilialProtheus]** Código ou identificação da filial pertencente a Rede informada na procedure anterior (*usp\_GLO\_MensagemPadronizadaConfigurador*), utilizada na integração. Exemplo: 'T3|M PR 01' (identificação da filial utilizada para testes dentro da rede T3, no ambiente Protheus).
- **[@ClassID]** Identificação da entidade que será 'mapeada' nessa procedure, nesse caso especificamente deve ser informado 'FOR' de fornecedores.
- **[@Identificacao]** CNPJ da Loja ou Unidade de Negócio cadastrada no Live, que será utilizada como Fornecedor. Exemplo: '99999999000191' (número fictício de CNPJ).

4 - A última procedure necessária de ser executada, é requerida de ser executada, n vezes se necessário para incluir os tipos de documentos financeiros integrados e a relação Live x Protheus entre eles. A procedure em questão se chama:

usp GLO MensagemPadronizadaConfiguradorTiposDocumentoFinanceiro.sql e está disponível no mesmo diretório informado anteriormente.

A execução da procedure acima requer que sejam informados os seguintes parâmetros:

- **[@NumeroSerieMaster] -** Código da rede/Master referente ao grupo de lojas no Live.
- **[@CodigoDocumentoLive] -** Código de documento financeiro Live. Exemplo: '1' (código de NF Produtos)
- **[@CodigoDocumentoProtheus] -** Código de documento financeiro Protheus. Exemplo: ''

Como citado acima, para cada código de documento financeiro utilizado pela loja que utilizar integração com documentos financeiros, será necessário executar a procedure acima, informando o código origem no Live e o respectivo código de destino no Protheus, e vice e versa.

Após a execução dessas quatro procedures descritas acima, o ambiente estará disponível em produção para a utilização da integração.

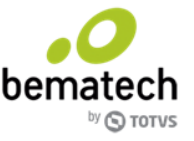

A seguir serão detalhados as configurações necessárias em ambos os ambientes para atender a integração.

#### <span id="page-6-0"></span>**5. Procedimentos de Configuração**

Existe uma série de passos que devem ser realizados em ambos os sistemas (Live e Protheus) antes do início da utilização da integração.

Os processos descritos devem ser realizados independente da mensagem padronizada utilizada na integração. Serão detalhados para ambos os sistemas os passos necessários de configuração específica para cada mensagem.

#### <span id="page-6-1"></span>**5.1 Definição de mensagem padronizada**

A definição adotada para o conjunto de informações trocadas entre ambos os sistemas é definida como **mensagem padronizada**. Que simplesmente é um conjunto de informações no formato XML pré-definidas entre ambas aplicações. Esse conjunto de mensagens segue um padrão técnico definido e elaborado pelo comitê TOTVS e está disponível para visualização ou consulta no site: **<http://api.totvs.com.br/#/>** (em **Lista de Serviços**).

# <span id="page-6-2"></span>**5.2 Configurações no ambiente Protheus**

**Alerta:** O processo a seguir requer domínio do ambiente Protheus.

Os processos de configuração no ambiente Protheus estão descritos em uma documentação técnica disponibilizada pela equipe de documentação do Protheus, os passos que devem ser realizados dessa documentação são:

- 1. [Identificação do WebService EAI](http://tdn.totvs.com.br/pages/releaseview.action?pageId=286724717)
- 2. [Configuração de Parâmetros e Campos](http://tdn.totvs.com/pages/releaseview.action?pageId=286724830)
- 3. [Cadastro de Usuário Caixa](http://tdn.totvs.com/pages/releaseview.action?pageId=286725038)
- 4. [Cadastro de Adapters / Cadastro De/Para Empresas e Cadastro De/Para dos Caixas Protheus](http://tdn.totvs.com/pages/releaseview.action?pageId=286725406)  [X Live](http://tdn.totvs.com/pages/releaseview.action?pageId=286725406)
- 5. Cadastro de Agendamentos [Para envio e recebimento de mensagens Assíncronas](http://tdn.totvs.com/pages/releaseview.action?pageId=286725500)
- 6. Sincronização de Carga Inicial EAI [Utilizada apenas na Implantação da Integração](http://tdn.totvs.com/display/public/PROT/Sincronizador+de+Carga+Inicial+EAI).

Ainda referente aos passos necessários de configurações no Protheus para realizar a integração com o Live, é imprescindível a validação do *checklist* abaixo:

- **Configuração de Caixa**: Os operadores de Caixa devem ser cadastrados manualmente no Protheus e Live, e sequentemente informá-los no cadastro De/Para Mensagem, conforme instruções do link: [Inclusão De/Para dos Caixas cadastros no Protheus X Live.](http://tdn.totvs.com/pages/viewpage.action?pageId=286725406)
- **Cliente:** Ajustar o tamanho do grupo de campos do Cliente/Fornecedor e o compartilhamento da Tabela, conforme instruções do link [Configuração / Criação de Parâmetros e Campos.](http://tdn.totvs.com/pages/viewpage.action?pageId=286724830)
- **Cadastro de Produtos:** Ajustar a obrigatoriedade dos campos Pos. IPI/NCM (B1\_POSIPI) e Grupo (B1\_CRUPO) e o compartilhamento da Tabela conforme instruções do link [Configuração/Criação](http://tdn.totvs.com/pages/viewpage.action?pageId=286724830)  [de Parâmetros e Campos.](http://tdn.totvs.com/pages/viewpage.action?pageId=286724830)

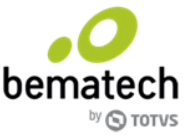

Os classificadores, ou Cadastro de Categoria no Protheus, utilizados no produto (Amarração de Categorias no Protheus) devem estar previamente integrados com o Live, através da integração de Classificadores (Categoria) realizada pelo envio da mensagem padronizada 'ComercialFamily'. Consequentemente se o produto for enviado sem a lista de Classificadores (categorias) o mesmo será cadastrado no Live sem nenhum classificador. Porém existindo algum classificador ou categoria amarrada ao item, e o mesmo não existir no cadastro do Live, o item será enviado para reprocessamento na integração.

- $\circ$  Solicitar com a Bematech o endereco Web Service que será utilizado na integração.
- o Enviar para a Bematech o endereço Web Service do Protheus.
- o Entidades que irão ser integradas Incluir condição no cadastro de Adapter.
- **Classificadores de Produto:** Devem ser integrados com o Live antes do envio dos itens que os utilizem. Para a correta associação de Tipos (Categoria superior ou pai no Protheus) utilizados na hierarquia de classificadores do Protheus ser representado de forma semelhante no Live, devem ser configurados antes do envio da mensagem padronizada (ComercialFamily) os parâmetros denominados: 'Integração Protheus - Indicador de tipo classificação 1 (ComercialFamilyCode)' de códigos 9126 e 9135. Até 10 tipos de Classificadores ou Categorias podem ser definidos nesses parâmetros. Com isso os classificadores que forem integrados com o Live através da mensagem 'ComercialFamily' e tiverem pelo menos um dos tipos identificado nesses parâmetros, automaticamente os classificadores abaixo serão utilizados como filho do tipo acima associado, sempre utilizando no produto o último classificador da hierarquia informada. Podendo ser enviados para um único classificador ou mais classificadores, um ou mais tipos (pai) diferentes.

Após realizar os passos acima o Protheus estará apto a iniciar o envio de mensagens padronizadas para o LIVE através do Mozart EAI. A seguir serão detalhados os passos necessários para cada mensagem padronizada integrada que o Protheus irá enviar para o Live, seguindo a documentação técnica já disponibilizada pela equipe Protheus.

#### <span id="page-7-0"></span>**5.2.1 Mensagens enviadas do Protheus para o Live:**

- 1. Cadastro de Produto [Item /Código de Barras do Produto -](http://tdn.totvs.com/pages/viewpage.action?pageId=286725567) Item
- 2. Tabela de Precos [PriceListHeaderItem](http://tdn.totvs.com/pages/viewpage.action?pageId=286725628)
- 3. Títulos a Receber [AccountReceivableDocument](http://tdn.totvs.com/pages/viewpage.action?pageId=286725657)
- 4. [Notas Fiscais de Saída -](http://tdn.totvs.com/pages/viewpage.action?pageId=286725679) Invoice
- 5. [Ordem de Rastreabilidade de Documentos -](http://tdn.totvs.com/display/PROT/Ordem+de+Rastreabilidade+de+Documentos+-+DocumentTraceabilityOrder) DocumentTraceabilityOrder
- 6. Cadastro de Classificadores do Produto (Categoria no Protheus)

#### <span id="page-7-1"></span>**5.3 Configurações no ambiente Live**

**Alerta:** O processo a seguir requer domínio do ambiente Live.

Os processos de configuração no ambiente Live para utilizar a integração com o Protheus, e consequentemente utilizar o Mozart EAI, são os definidos abaixo.

#### <span id="page-7-2"></span>**5.3.1 Parâmetros de configuração do Live**

Os parâmetros de configuração do Live estão disponíveis no menu: Global > Cadastros > Parâmetros do Sistema (Rede/Central/Un. Negócio) conforme figura abaixo:

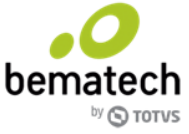

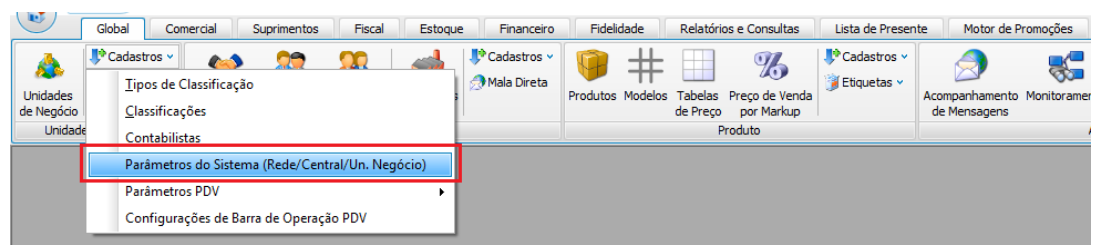

Na lista de módulos disponíveis selecione o módulo **Global** conforme destacado na figura a seguir:

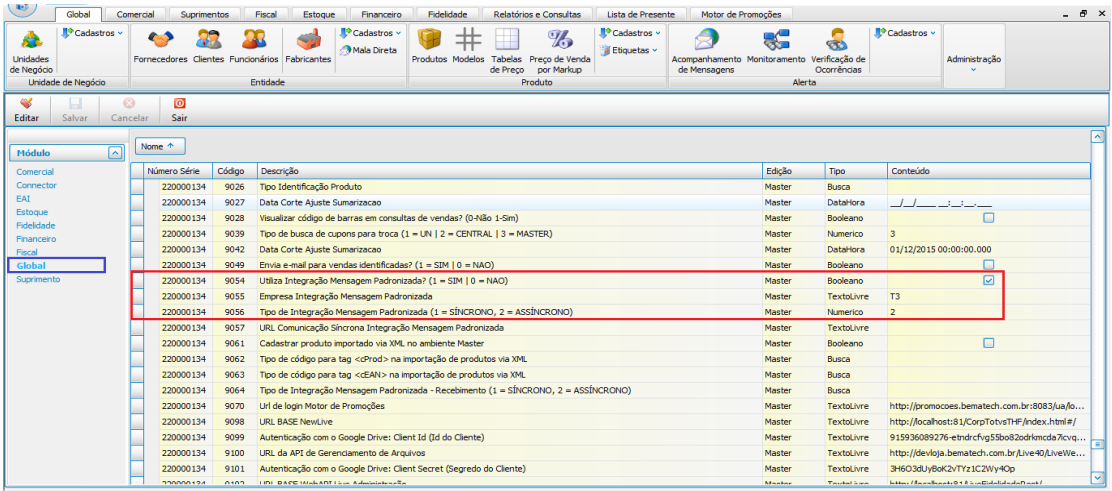

Repare na figura acima, são listados uma série de parâmetros referentes ao módulo Global. Para a integração com o Protheus será necessário habilitar os parâmetros a seguir diretamente na Master, importante que esse passo seja realizado para as demais configurações que serão descritas a seguir funcionem corretamente.

Selecione **Editar** para habilitar a edição e configure os seguintes parâmetros para a Master:

- 9054 Utiliza integração Mensagem Padronizada? (1=SIM | 0=NÃO).
- 9055 Empresa Integração Mensagem Padronizada (Informar o Código da rede/Matriz referente ao grupo de lojas no Protheus).
- 9056 Tipo de Integração Mensagem Padronizada (1=SÍNCRONO, 2=ASSÍNCRONO) (Informar '2' para a utilização da comunicação Assíncrona)

O próximo passo de configurações requer que seja habilitado outros parâmetros disponíveis no menu EAI, veja a seguir.

Ainda nessa tela de Cadastro de Parâmetros, na lista de módulos disponíveis selecione o módulo **EAI** conforme destacado na figura a seguir:

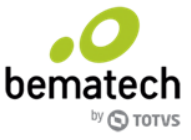

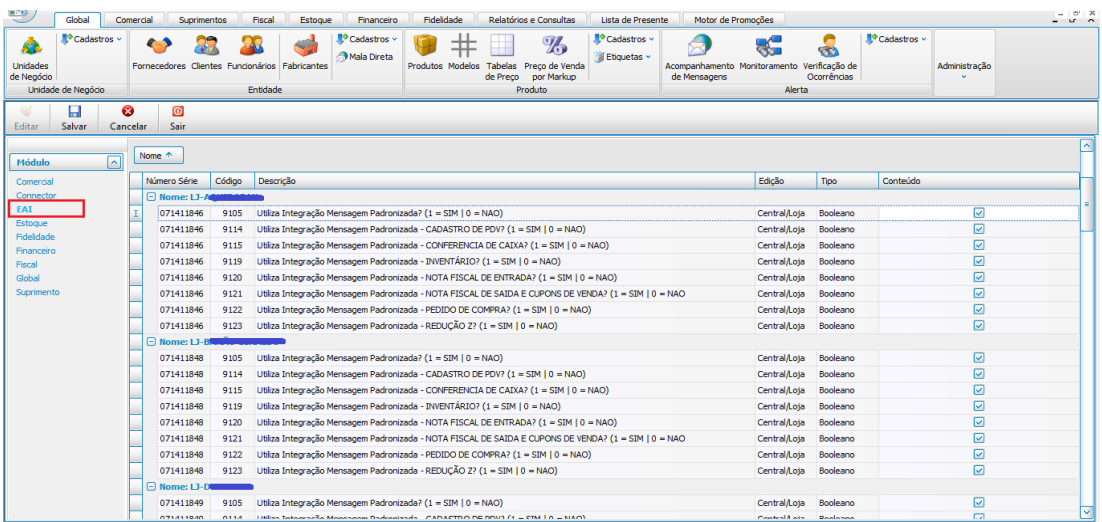

Repare que são listados acima uma série de parâmetros referentes ao módulo EAI, que estarão habilitados ou não de acordo com o parâmetro **@HabilitarUnidades** informado anteriormente na procedure de n°2 **(usp\_GLO\_MensagemPadronizadaConfigurador)**, agrupados pela Unidade de Negócio. Estas mensagens padronizadas integradas com o Protheus são passíveis de serem habilitadas por Unidade de Negócio, e mesmo assim dependem também dos parâmetros (9054, 9055 e 9056) estarem habilitados/configurados na Master.

Selecione **Editar** para habilitar a edição e selecione nesse momento as mensagens que serão utilizadas na integração, referente a Unidade de Negócio que irá utilizar a integração com o Protheus.

Sempre o parâmetro **9105 - Utiliza Integração Padronizada? (1=SIM | 0=Não)** deverá ser habilitado ao utilizar ao menos uma das mensagens padronizadas, na respectiva Unidade de Negócio.

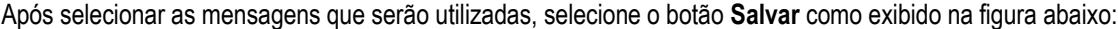

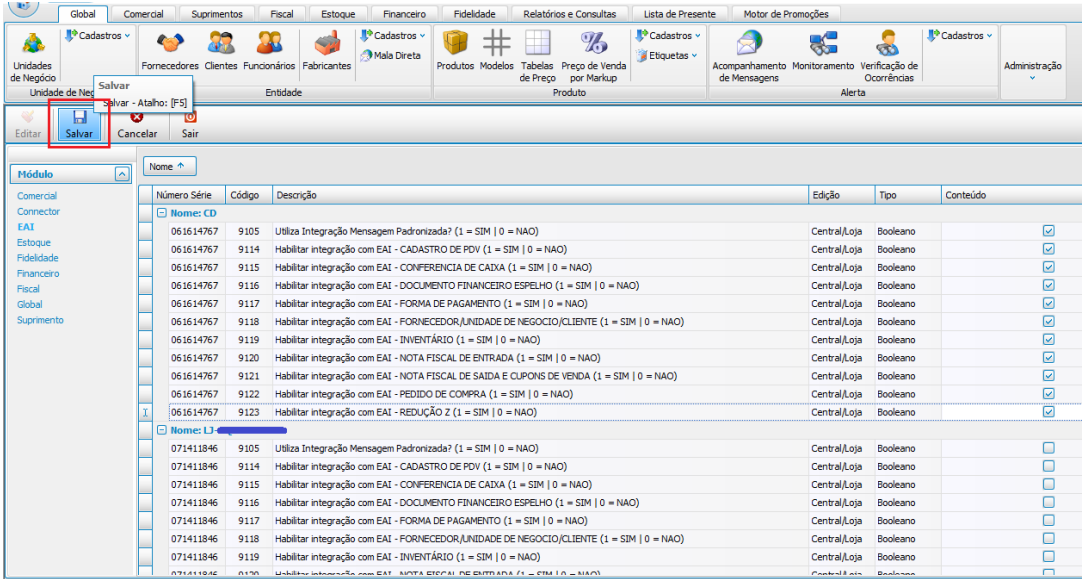

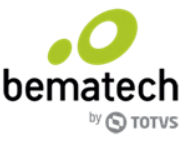

Após realizar o passo acima o Live estará apto a iniciar o envio de mensagens padronizadas para o Protheus através do Mozart EAI. A seguir serão detalhadas todas as mensagens padronizadas disponíveis de integração do Live com o Protheus, e os passos necessários específicos referente a cada mensagem.

# <span id="page-10-0"></span>**5.3.2 Mensagens enviadas do Live para o Protheus**

Até a versão 6.5.20.0 do Live, as mensagens padronizadas integradas e a respectiva funcionalidade são as descritas a seguir:

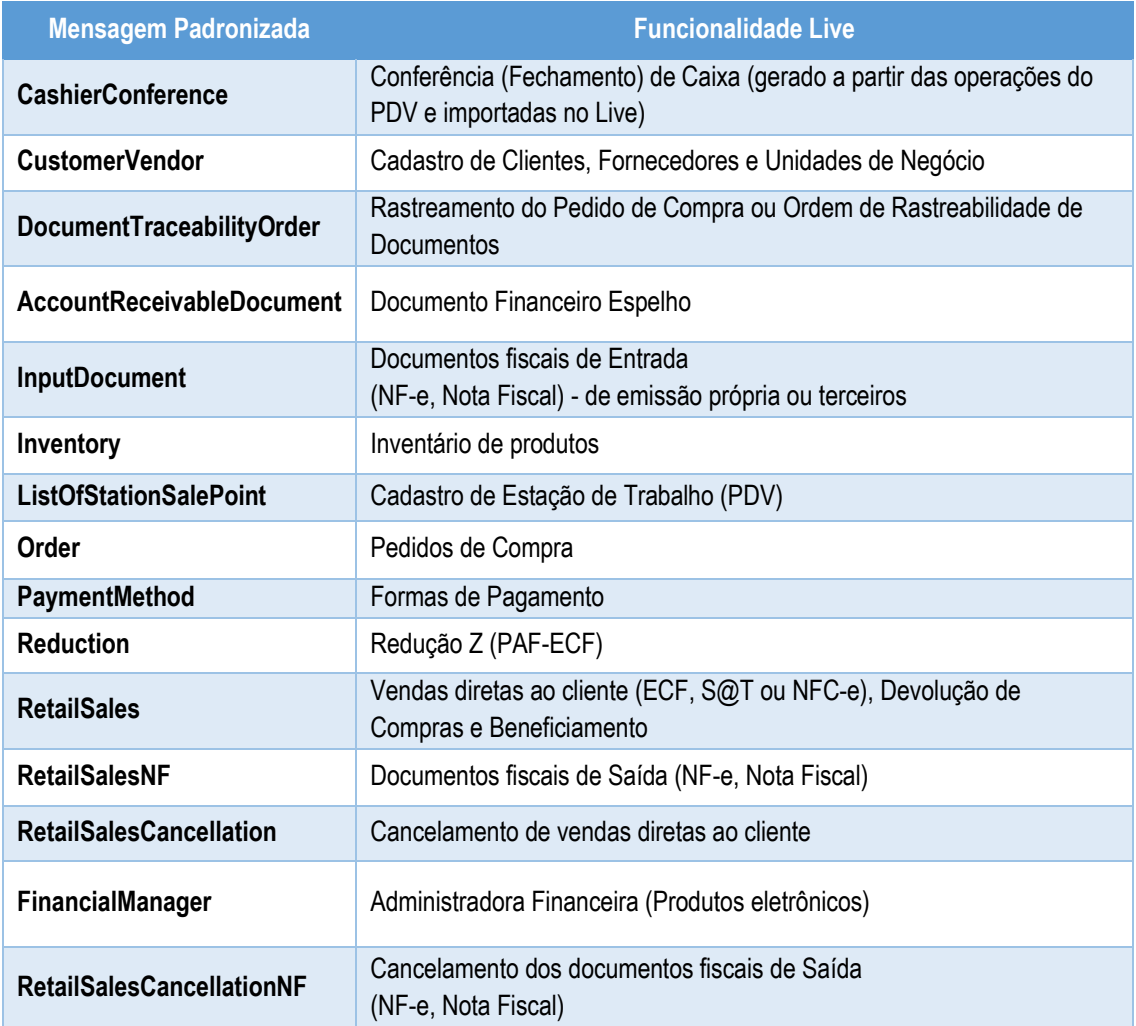

Abaixo serão detalhados os passos necessários de configuração para a utilização das mensagens padronizadas respectivamente descritas acima.

**CashierConference** - Conferência (Fechamento) de Caixa (gerado a partir das operações do PDV e importadas no Live). Habilitar os parâmetros:

- o 9054 Utiliza integração Mensagem Padronizada?
- o 9055 Empresa Integração Mensagem Padronizada.
- o 9056 Tipo de Integração Mensagem Padronizada.
- o 9105 Utiliza Integração Mensagem Padronizada?
- o 9115 Habilitar integração com EAI CONFERENCIA DE CAIXA (1=SIM | 0=NÃO).

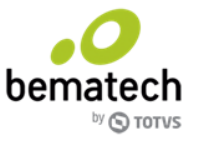

Para que o envio de **Conferência de Caixa** para o Protheus seja realizado com sucesso, é necessário além de habilitar o parâmetro descrito acima, que alguns cadastros já tenham sido realizados previamente no Protheus, e também outras entidades descritas abaixo já tenham sido integradas, para as informações estarem em ambos os sistemas, são eles:

- **Código de Operador do PDV:** Deve existir ao menos um Operador de PDV com o código '1' previamente cadastrado no Protheus para cada filial/loja que realizar a integração com o Live.
- **Código da estação de trabalho/caixa:** Deve existir previamente cadastrado em ambos os sistemas os códigos da estação de trabalho utilizadas. É sugerido realizar a integração de Cadastro de Estação de Trabalho (PDV), previamente ao uso da integração de fechamento de caixa.
- **Código do pagamento:** Deve existir previamente cadastrado em ambos os sistemas a Condição ou Forma de Pagamento utilizadas nos fechamentos de caixa. É sugerido realizar a integração de Formas de Pagamento, previamente ao uso da integração de fechamento de caixa.

**CustomerVendor** - Cadastro de Clientes, Fornecedores e Unidades de Negócio. Habilitar os parâmetros:

- o 9054 Utiliza integração Mensagem Padronizada?
- o 9055 Empresa Integração Mensagem Padronizada.
- o 9056 Tipo de Integração Mensagem Padronizada.

Para que o envio de **Cadastro de Clientes, Fornecedores e Unidades de Negócio** para o Protheus seja realizado com sucesso, é preciso apenas habilitar o parâmetro genérico acima, como esse parâmetro é ativo no nível de Rede de loja, não possui a configuração do mesmo para as Unidades de Negócio. Além de habilitar o parâmetro acima, é necessário que alguns cadastros já tenham sido realizados previamente no Protheus, são eles:

- **Código do Tipo de Telefone:** Deve existir ao menos um Tipo de Telefone com o código '1' previamente cadastrado no Protheus para cada filial/loja que realizar a integração com o Live. Esse tipo de telefone deve ser o tipo de telefone Comercial.
- **Código de Loja:** Deve existir ao menos uma Loja com o código '01' previamente cadastrada no Protheus para cada filial/loja que realizar a integração com o Live.

**DocumentTraceabilityOrder** - Rastreamento do Pedido de Compra ou Ordem de Rastreabilidade de Documentos. Habilitar os parâmetros:

- o 9054 Utiliza integração Mensagem Padronizada?
- o 9055 Empresa Integração Mensagem Padronizada.
- o 9056 Tipo de Integração Mensagem Padronizada.
- o 9105 Utiliza Integração Mensagem Padronizada?
- o 9122 Habilitar integração com EAI PEDIDO DE COMPRA (1=SIM | 0=NÃO).

Para que o **Rastreamento do Pedido de Compra** ou **Ordem de Rastreabilidade de Documentos** com o Protheus seja realizado com sucesso, além de habilitar o parâmetro descrito acima, é necessário que a mensagem padronizada Order esteja habilitada e devidamente configurada, pois existe a dependência dessa mensagem para o envio de uma alteração realizada no pedido para o Protheus.

**AccountReceivableDocument** - Documento Financeiro Espelho. Habilitar os parâmetros:

- o 9054 Utiliza integração Mensagem Padronizada?
- o 9055 Empresa Integração Mensagem Padronizada.

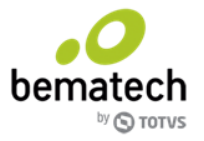

o 9056 - Tipo de Integração Mensagem Padronizada.

(Situação igualada ao CustomerVendor, no sentido de habilitar o parâmetro a nível de Rede de Loja.)

**InputDocument** - Documentos fiscais de Entrada (NF-e, Nota Fiscal) de emissão própria ou emissão de terceiros. Habilitar os parâmetros:

- o 9054 Utiliza integração Mensagem Padronizada?
- o 9055 Empresa Integração Mensagem Padronizada.
- o 9056 Tipo de Integração Mensagem Padronizada.
- o 9105 Utiliza Integração Mensagem Padronizada?
- o 9120 Habilitar integração com EAI NOTA FISCAL DE ENTRADA (1=SIM | 0=NÃO).

Para que o envio de notas fiscais de Entrada para o Protheus seja realizado com sucesso, além de habilitar o parâmetro acima, é necessário que alguns cadastros já tenham sido realizados previamente no Protheus, e também outras entidades descritas abaixo já tenham sido integradas, para as informações estarem em ambos os sistemas, são eles:

- **Cadastros de Produtos:** Os produtos utilizados nas Notas Fiscais devem existir em ambos os sistemas. É sugerido realizar a integração de Cadastro de Produtos entre ambos os sistemas, previamente ao uso da integração de notas fiscais, para evitar o cadastro manual de produtos existente em um sistema e não existente no outro.
- **Cadastros de Fornecedores:** Os fornecedores incluídos nas operações fiscais de Notas Fiscais devem estar previamente cadastrados em ambos os sistemas, assim como o cadastro de Produtos, é sugerido utilizar a integração de Unidade de Negócios/Fornecedores previamente ao envio de notas fiscais, evitando o cadastro manual destas entidades em ambos os sistemas.
- **CFOP:** O cadastro de Classificação de Operações Fiscais ou CFOP utilizado nas notas fiscais deve existir no Protheus, mapeando a TES (Classificação Fiscal aplicada na operação) no ambiente do Protheus antes do envio das notas pelo Live. Assim como nos demais casos acima é sugerido utilizar a integração de CFOP's previamente ao envio de notas fiscais.
- **Código de Meio de Pagamento:** Deve existir ao menos um código de meio de pagamento com o código '001' previamente cadastrado no Protheus para cada filial/loja que realizar a integração com o Live.
- **Condição de Pagamento:** Deve existir previamente cadastrado no Protheus a condição de pagamento com o código igual ao **código externo** cadastro no Live no menu **Financeiro\Configuração Básica\Condições de Pagamento**.

**Inventory** - Inventário de produtos. Habilitar os parâmetros:

- o 9054 Utiliza integração Mensagem Padronizada?
- o 9055 Empresa Integração Mensagem Padronizada.
- o 9056 Tipo de Integração Mensagem Padronizada.
- o 9105 Utiliza Integração Mensagem Padronizada?
- o 9119 Habilitar integração com EAI INVENTÁRIO (1=SIM | 0=NÃO).

Para que o envio de Inventário de Produtos para o Protheus seja realizado com sucesso, além de habilitar o parâmetro acima, é necessário que alguns cadastros já tenham sido realizados previamente no Protheus, e também outras entidades descritas abaixo já tenham sido integradas, para as informações estarem em ambos os sistemas, são eles:

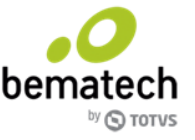

 **Cadastros de Produtos:** Os produtos que serão inventariados devem existir em ambos os sistemas. É sugerido realizar a integração de Cadastro de Produtos entre ambos os sistemas, previamente ao uso da integração de inventários, para evitar o cadastro manual de produtos existente em um sistema e não existente no outro.

Para inventários completos, os produtos não inventariados mas que possuem saldo em estoque passam a ter seu saldo zerado e não são exibidos na tela de inventário do Live. Esses produtos também precisam ter passado pela integração com o Protheus.

 **Cadastro de Localidade do Estoque (Armazéns):** Cadastro da localidade de estoque selecionada no inventário, deve existir previamente cadastrada em ambos os sistemas.

#### **ListOfStationSalePoint -** Cadastro de Estação de Trabalho (PDV). Habilitar os parâmetros:

- o 9054 Utiliza integração Mensagem Padronizada?
- o 9055 Empresa Integração Mensagem Padronizada.
- o 9056 Tipo de Integração Mensagem Padronizada.
- o 9105 Utiliza Integração Mensagem Padronizada?
- o 9114 Habilitar integração com EAI CADASTRO DE PDV (1=SIM | 0=NÃO).

#### **Order -** Pedidos de Compra. Habilitar os parâmetros:

- o 9054 Utiliza integração Mensagem Padronizada?
- o 9055 Empresa Integração Mensagem Padronizada.
- o 9056 Tipo de Integração Mensagem Padronizada.
- o 9105 Utiliza Integração Mensagem Padronizada?
- o 9122 Habilitar integração com EAI PEDIDO DE COMPRA (1=SIM | 0=NÃO).

Para que o envio de pedidos de compra para o Protheus seja realizado com sucesso, além de habilitar o parâmetro acima, é necessário que alguns cadastros já tenham sido realizados previamente no Protheus, e também outras entidades descritas abaixo já tenham sido integradas, para as informações estarem em ambos os sistemas, são eles:

- **Cadastros de Produtos:** Os produtos utilizados nos Pedidos devem existir em ambos os sistemas. É sugerido realizar a integração de Cadastro de Produtos entre ambos os sistemas, previamente ao uso da integração de pedidos, para evitar o cadastro manual de produtos existente em um sistema e não existente no outro.
- **Cadastros de Fornecedores:** Os fornecedores incluídos nos pedidos devem estar previamente cadastrados em ambos os sistemas, assim como o cadastro de Produtos, é sugerido utilizar a integração de Unidade de Negócios/Fornecedores previamente ao envio de pedidos, evitando o cadastro manual destas entidades em ambos os sistemas. Além de existirem em ambos os sistemas, no cadastro de Fornecedor do Live (Unidade de Negócio) deve estar marcado a opção: "Integração com Protheus".
- **Propósito do Pedido:** Deve existir previamente cadastrado no Protheus o propósito de pedido com o código igual a '2', que é utilizado pelo Live no envio de Pedidos.
- **Condição de Pagamento:** Deve existir previamente cadastrado no Protheus a condição de pagamento com o código igual ao 'código externo' cadastro no Live no menu 'Financeiro\Configuração Básica\Condições de Pagamento'.

**PaymentMethod** - Formas de Pagamento. Habilitar os parâmetros:

- o 9054 Utiliza integração Mensagem Padronizada?
- o 9055 Empresa Integração Mensagem Padronizada.

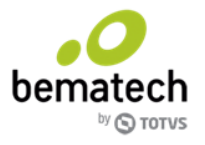

o 9056 - Tipo de Integração Mensagem Padronizada.

**Reduction -** Redução Z (PAF-ECF). Habilitar os parâmetros:

- o 9054 Utiliza integração Mensagem Padronizada?
- o 9055 Empresa Integração Mensagem Padronizada.
- o 9056 Tipo de Integração Mensagem Padronizada.
- o 9105 Utiliza Integração Mensagem Padronizada?
- o 9123 Habilitar integração com EAI REDUÇÃO Z (1=SIM | 0=NÃO).

**RetailSales** - Vendas diretas ao cliente (ECF, S@T ou NFC-e), Devolução de Compras e Beneficiamento. Habilitar os parâmetros:

- o 9054 Utiliza integração Mensagem Padronizada?
- o 9055 Empresa Integração Mensagem Padronizada.
- o 9056 Tipo de Integração Mensagem Padronizada.

Para que o envio de Vendas diretas ao cliente para o Protheus seja realizado com sucesso, além de habilitar o parâmetro descrito acima, é necessário que alguns cadastros já tenham sido realizados previamente no Protheus, e também outras entidades descritas abaixo já tenham sido integradas, para as informações estarem em ambos os sistemas, são eles:

- **Tabela de Preços:** Os produtos utilizados nas vendas devem utilizar a tabela de preços existente em ambos os sistemas. É sugerido realizar a integração de Tabela de Preços entre ambos os sistemas, previamente ao uso da integração de vendas.
- **Cadastros de Produtos:** Os produtos vendidos devem estar previamente cadastrados em ambos os sistemas, é sugerido utilizar a integração de Cadastros de Produtos previamente ao envio de vendas.
- **Código de Barras:** O cadastro de Código de Barras utilizado pelos produtos nas vendas devem existir no Protheus antes do envio das vendas pelo Live.
- **Estação de Trabalho (PDV):** As estações de trabalho (PDV's) devem estar previamente cadastrados em ambos os sistemas, é sugerido utilizar a integração de Estação de Trabalho (PDV) previamente ao envio de vendas.
- **CFOP:** O cadastro de Classificação de Operações Fiscais ou CFOP utilizado nas vendas diretas deve existir no Protheus, com pelo menos os códigos '5102' e '5405' utilizados nas vendas diretas a clientes, antes do envio das vendas pelo Live.

**RetailSalesCancellation** - Cancelamento de vendas diretas ao cliente. Habilitar os parâmetros:

- o 9054 Utiliza integração Mensagem Padronizada?
- o 9055 Empresa Integração Mensagem Padronizada.
- o 9056 Tipo de Integração Mensagem Padronizada.

**RetailSalesNF** - Documentos fiscais de Saída (NF-e, Nota Fiscal). Habilitar os parâmetros:

- o 9054 Utiliza integração Mensagem Padronizada?
- o 9055 Empresa Integração Mensagem Padronizada.
- o 9056 Tipo de Integração Mensagem Padronizada.
- o 9105 Utiliza Integração Mensagem Padronizada?
- o 9121 Habilitar integração com EAI NOTA FISCAL DE SAIDA E CUPONS DE VENDA (1=SIM | 0=NÃO).

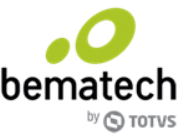

Para que o envio de notas fiscais de Saída para o Protheus seja realizado com sucesso, além de habilitar o parâmetro acima, é necessário que alguns cadastros já tenham sido realizados previamente no Protheus, e também outras entidades descritas abaixo já tenham sido integradas, para as informações estarem em ambos os sistemas, são eles:

- **Cadastros de Produtos:** Os produtos utilizados nas Notas Fiscais devem existir em ambos os sistemas. É sugerido realizar a integração de Cadastro de Produtos entre ambos os sistemas, previamente ao uso da integração de notas fiscais, para evitar o cadastro manual de produtos existente em um sistema e não existente no outro.
- **Cadastros de Clientes / Fornecedores:** Os clientes ou fornecedores incluídos nas operações fiscais de Notas Fiscais devem estar previamente cadastrados em ambos os sistemas, assim como o cadastro de Produtos, é sugerido utilizar a integração de Clientes/Fornecedores previamente ao envio de notas fiscais, evitando o cadastro manual destas entidades em ambos os sistemas.
- **CFOP:** O cadastro de Classificação de Operações Fiscais ou CFOP utilizado nas notas fiscais deve existir no Protheus, mapeando a TES (Classificação Fiscal aplicada na operação) no ambiente do Protheus antes do envio das notas pelo Live. Assim como nos demais casos acima é sugerido utilizar a integração de CFOP's previamente ao envio de notas fiscais.
- **Código de Meio de Pagamento:** Deve existir ao menos um código de meio de pagamento com o código '888' previamente cadastrado no Protheus para cada filial/loja que realizar a integração com o Live.
- **Código de Operador do PDV:** Deve existir ao menos um Operador de PDV com o código '1' previamente cadastrado no Protheus para cada filial/loja que realizar a integração com o Live.

**RetailSalesCancellationNF -** Cancelamento dos documentos fiscais de Saída (NF-e, Nota Fiscal). Habilitar os parâmetros:

- o 9054 Utiliza integração Mensagem Padronizada?
- o 9055 Empresa Integração Mensagem Padronizada.
- o 9056 Tipo de Integração Mensagem Padronizada.
- o 9105 Utiliza Integração Mensagem Padronizada?
- o 9121 Habilitar integração com EAI NOTA FISCAL DE SAIDA E CUPONS DE VENDA (1=SIM | 0=NÃO).

**FinancialManager** - Administradora Financeira (Produto Eletrônico). Habilitar os parâmetros:

- o 9054 Utiliza integração Mensagem Padronizada?
- o 9055 Empresa Integração Mensagem Padronizada.
- o 9056 Tipo de Integração Mensagem Padronizada.
- o 9105 Utiliza Integração Mensagem Padronizada?
- o 9136 Habilitar Integração com EAI PRODUTO ELETRÔNICO? (1 = SIM | 0 = NÃO)

Nessa integração (FinancialManager) os produtos eletrônicos pré existentes já cadastrados no Protheus anteriormente não serão editadas quando alguma alteração for realizada no Live. Apenas serão inseridos novos produtos eletrônicos nessa integração.

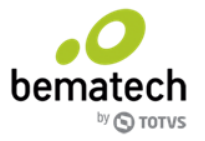

# <span id="page-16-0"></span>**6. Consultando as mensagens padronizadas integradas**

Após a realização dos passos acima e ambos ambientes estarem preparados para o envio de mensagens padronizadas entre si, é possível consultar as mensagens enviadas sabendo se o processo de troca de informações foi realizado com sucesso.

No LiveEAI Mozart as mensagens enviadas para o Protheus serão exibidas no painel Dashboard da aplicação conforme respectiva mensagem, como exibido na painel abaixo:

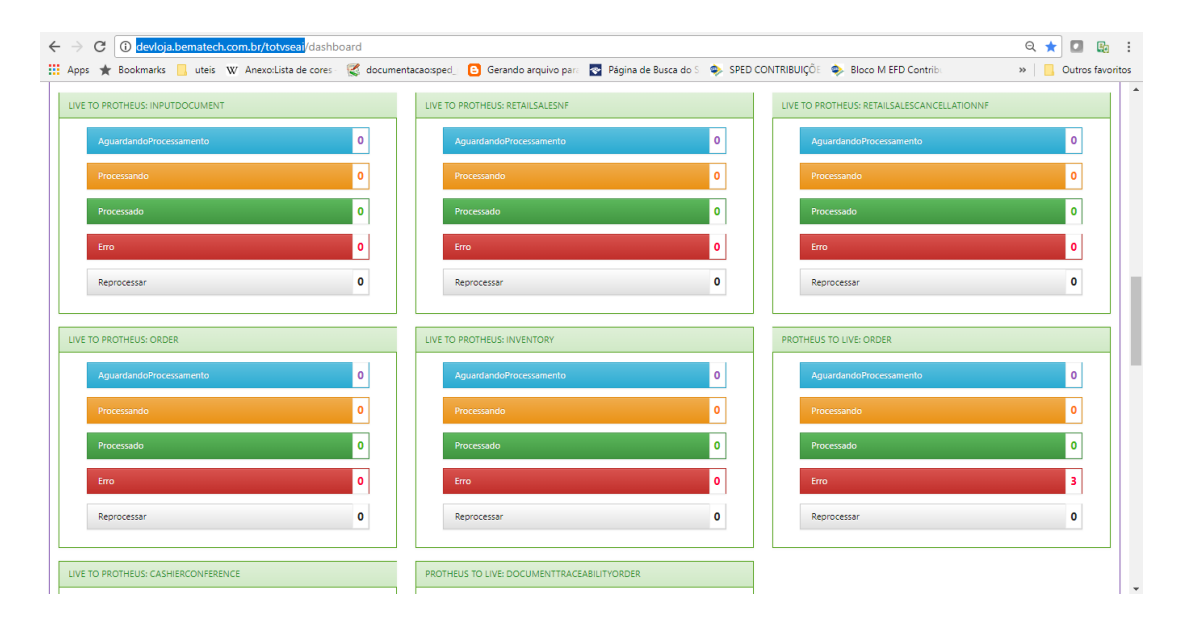